# Ein PC-basiertes Békésy-Audiometer mit Bark-Skalierung

Bernhard Seeber, Hugo Fastl, Viktor Koči+

AG Technische Akustik, MMK, TU München, 80290 München, Email: seeber@ei.tum.de jetzt: Klinik für Hör-, Stimm- und Sprachstörungen, Innsbruck

### **1 Einleitung**

Zur Messung der Hörschwelle werden in der Audiologie meist Audiometer mit Festfrequenzen eingesetzt, bei denen als Meßmethode die Abfragemethode zur Anwendung kommt. Im Gegensatz dazu werden in der Psychoakustik Hörschwellen oft mit Gleitfrequenzen nach der Methode des Pendelnden Einregelns bestimmt. Während die Frequenz des gepulsten Testtones kontinuierlich langsam z.B. ansteigt, ändert sich sein Pegel ebenfalls kontinuierlich. Wird eine Taste gedrückt, verringert sich der Pegel bis der Ton unhörbar wird. Daraufhin läßt die Versuchsperson die Taste wieder los, was den Pegel ansteigen läßt, bis er wieder hörbar ist. So *pendelt* der Ton zwischen den Zuständen "hörbar" und "unhörbar", während sich seine Frequenz nur langsam<br>
ändert. Der Mittelwert der entstandener Zielsreck Kurus na ändert. Der Mittelwert der entstandenen Zickzack-Kurve repräsentiert die Hörschwelle. Der besondere Vorteil dieser Methode liegt in einer hohen Frequenzauflösung bei relativ geringer zeitlicher Belastung. Da dieses Verfahren häufig vom Nobelpreisträger Georg von Békésy verwendet wurde, werden die zugehörigen Geräte oft als Békésy-Audiometer bezeichnet [1].

Dieser Artikel stellt ein software-basiertes Békésy-Audiometer vor, das auf einem PC umgesetzt ist. Eine externe, kalibrierte Hardware gibt das Kopfhörersignal rauscharm aus, wobei die Dynamik von -20 dB SPL bis +70 dB SPL direkt, ohne Abschwächungsglieder erreicht wird. Neben der hohen Signalqualitat¨ zeichnet sich das Audiometer durch die Möglichkeit der rechnergestützten Auswertung der Hörschwellen und durch seine Transportabilität aus.

#### **2 Hardware**

Die Umsetzung des Békésy-Audiometers besteht aus zwei Teilen: der Hardwarekomponente und deren PC-Softwaresteuerung. Einen schematischen Überblick über die Hardware gibt Abbildung 1. Der Steuer-PC erhält die Antwort der Versuchsperson über eine Taste, welche die Leitungen CTS und RTS der seriellen Schnittstelle verbindet. Der Rechner bestimmt die Schalldaten mit einer Auflösung von 24-bit und überträgt sie über eine digitale Soundkarte im S/PDIF-Format zum Audiometer-Gerät.

Das Audiometer-Gerät befindet sich bei der Versuchsperson in der Hörkabine und weist außer Anschlüssen für den Kopfhörer, den Kalibrierausgang und den S/PDIF-Digitaleingang keine Einstellmöglichkeiten auf. Es stellt ein in sich kalibriertes System aus D/A-Wandler, Kopfhörerverstärker und Freifeldentzerrer dar. Der 24-bit D/A-Wandler basiert auf dem Evaluationboard AKD 4394 von AKM, dessen Ausgangsverstärker als Kopfhörerverstärker dienen und deren Verstärkung kalibriert wurde. Im Gegensatz zu früher-

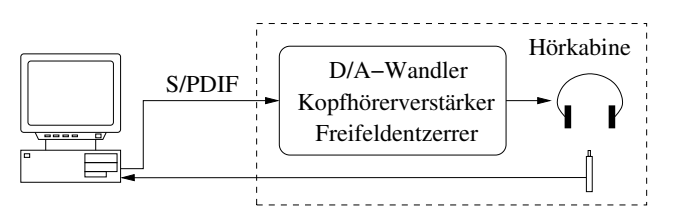

**Abb. 1:** Schematischer Überblick über den Hardware-Aufbau des Audiometers.

en Geräten wird die gesamte Meßdynamik von -20 dB SPL bis +70 dB SPL nicht durch analoge Abschwächungsglieder erzeugt, sondern liegt direkt im digitalen 24-bit Signal vor, welches gewandelt und verstärkt unmittelbar dem Freifeldentzerrrer des Kopfhörers zugeführt wird. Der Freifeldentzerrer ist für den Kopfhörer DT 48 von Beyerdynamik ausgelegt [4]. Das Signal vor der Entzerrung erreicht bei Vollaussteuerung (entsprechend +70 dBSPL) einen THD+N-Wert von  $-94$  dB im Frequenzbereich 20 Hz – 14 kHz. Die stärkste Komponente der harmonischen Verzerrungen eines Sinustones mit 1 kHz, 70 dB SPL liegt bei -19 dB SPL, während sie für einen Testton mit 10 dB SPL bei -29 dB SPL liegt. Der spektrale Dichtepegel des Ausgangsrauschens beträgt  $-125$  dBFS  $(-55$  dB SPL) von  $20$  Hz $-20$  kHz, abgesehen von den Vielfachen der Netzfrequenz (-95 dBFS bei 50 Hz  $u$ nd  $-100$  dBFS bei 150 Hz).

#### **3 Software-Implementierung**

Die Audiometer-Hardware erhält die digitalen Schallsignale vom Steuer-PC, auf dem die Audiometer-Software die Versuchspersonenantwort auswertet, die Schallsignale generiert und die Versuchsteuerung- und Dokumentation übernimmt. Die Software basiert auf einem Matlab-Skript, das über eine graphische Oberfläche mit dem Experimentator kommuniziert (Abbildung 2). Links oben werden auf dieser Oberfläche die Versuchspersonendaten erhoben, während rechts oben in einem erweiterten Modus die Parameter der Ruhehörschwellenmessung editiert werden können. So können die untere und die obere Grenzfrequenz der Messung, die Startfrequenzen der beiden Teilmessungen, die Dauer von Tonsignal und Pause, sowie die Schrittweite der diskreten Zeit- und Frequenzänderungen festgelegt werden. Darunter befindet sich je ein Feld zum Starten/Anhalten der Messung und zur Auswahl des zu messenden Ohres. Über ein Statusfeld werden dem Experimentator Mitteilungen zum Programmzustand übermittelt. Den größten Bereich der Oberfläche nimmt die graphische Darstellung der Meßergebnisse ein, die während der Messung fortlaufend aktualisiert wird. Nach der Messung kann die Ruhehörschwelle als Mittelwert der Zickzack-Kurve dargestellt werden. Die Mittelung erfolgt über ein nullphasiges FIR-Filter. Über Menüfelder kann

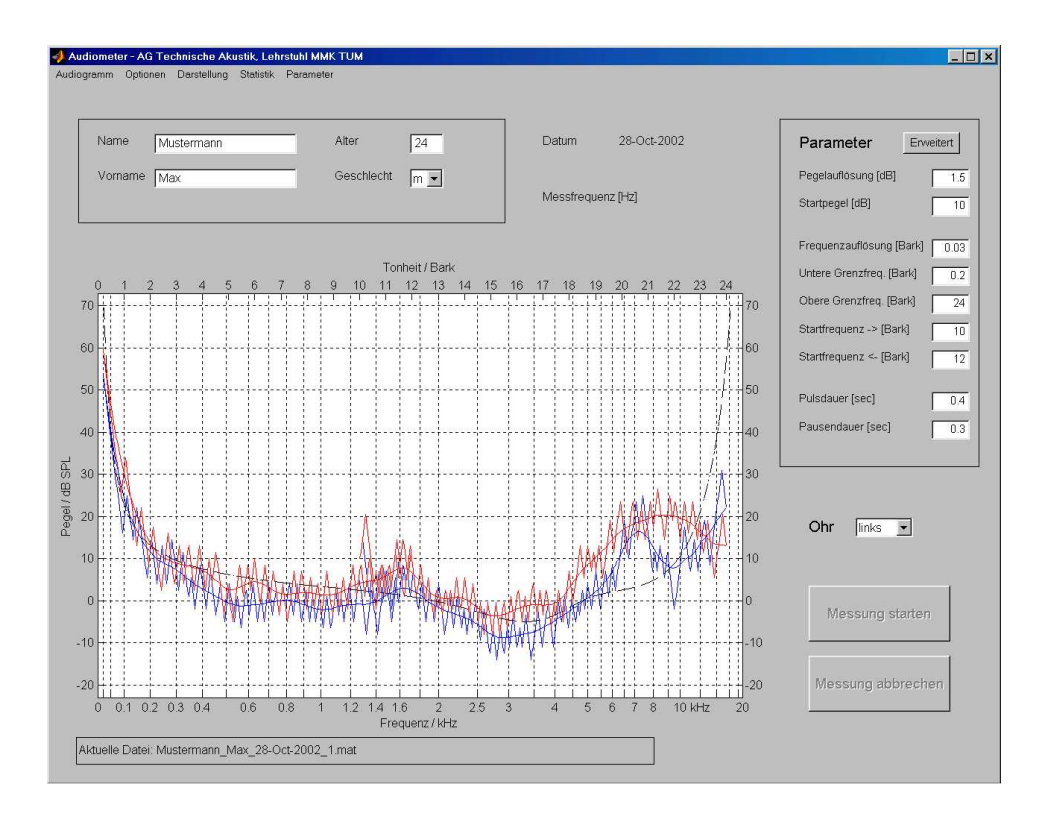

Abb. 2: Graphische Oberfläche der Steuersoftware des Audiometers. Neben der Eingabemöglichkeit für die Versuchspersonendaten (links oben) befinden sich rechts Einstellmöglichkeiten für die Meßparameter. In den darunter liegenden Feldern kann das zu messende Ohr ausgewählt und die Messung gestartet werden. Zentral sichtbar ist die Meßkurve, die fortschreitend aktualisiert wird. Nach erfolgter Messung kann die Mittelwertkurve berechnet und angezeigt werden. Die mittlere Ruhehörschwelle nach Terhardt [2] kann eingeblendet werden.

auf weitere Funktionen der Software zugegriffen werden: das Speichern und der Ausdruck der Meßergebnisse, die Anpassung der graphischen Darstellung der Ergebnisse, das Einstellen der Standard-Paramter und eine statistische Auswertung. Zur statistischen Auswertung können die bisherigen Meßergebnisse nach Altersgruppen und dem Geschlecht selektiert werden.

Die skriptenbasierte Steuerung macht eine diskretisierte, sukzessive Verarbeitung nötig. Nachdem der Zustand der Taste abgefragt wurde, wird der nächste Sinuston berechnet und ausgegeben (Tondauer 0,4 s, Pausendauer 0,3 s). Seine Frequenz wird entsprechend einem linearen Fortschritt auf der Bark-Skala in kleinen Schritten verändert (0,03 Bark) [3]. Die Pegeländerung ist ebenfalls diskret und beträgt normalerweise 1,5 dB. Bei gedrückter Taste wird der Pegel erniedrigt, andernfalls erhöht. Um den Testton zu Beginn der Messung gut hörbar zu machen, wird eine Startfrequenz im mittleren Frequenzbereich festgelegt (10 Bark, 10 dB SPL). In einer ersten Teilmessung wird von dieser Frequenz ausgehend die Frequenz schrittweise erhöht – eine zweite Teilmessung zu tieferen Frequenzen hin setzt bei einer etwas erhöhten Startfrequenz an (12 Bark), so daß sich ein Uberlappungsbereich ¨ ergibt.

## **4 Ergebnisse**

Abbildung 3 stellt die gemittelten Hörschwellen von 46 Ohren dar, die von 23 nicht-selektierten Probanden stammen. Während die mittlere Ruhehörschwelle unter 2,5 kHz und oberhalb 10 kHz etwa dem Durchschnittswert nach Terhardt [2] entspricht, ist sie im Frequenzbereich dazwischen teilweise deutlich erhöht. So erreicht der Median bei 7 kHz einen Wert ca. 15 dB über dem Näherungswert nach Terhardt. 90 %

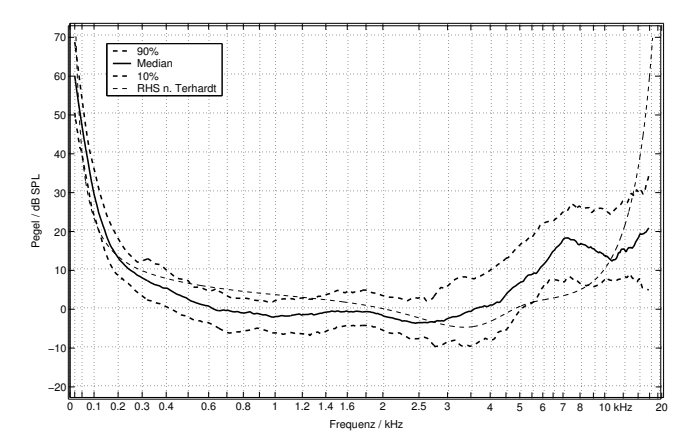

Abb. 3: Median und 10/90-Perzentilwerte der Ruhehörschwellen von 46 Ohren (17 Männer, 6 Frauen, 20 – 30 Jahre, Altersdurchschnitt 24,1 Jahre). Zum Vergleich ist die Ruhehörschwelle nach der Formel nach Terhardt gegeben [2].

der Werte liegen sogar um knapp 20 dB über der Näherung und selbst  $10\%$  der Werte überschreiten ihn um  $5$  dB.

# **Literatur**

- [1] VON BÉKÉSY, G.: *A new Audiometer*. Acta Oto-Laryngol., 35:411–422, 1947.
- [2] TERHARDT, E.: *Calculating virtual pitch*. Hearing Research, 1:155–182, 1979.
- [3] ZWICKER, E. und H. FASTL: *Psychoacoustics, Facts and Models*. Springer, Berlin, Heidelberg, New York, 2. Auflage, 1999.
- [4] ZWICKER, E. und D. MAIWALD: Über das Frei*feldubertr ¨ agungsmaß des Kopfhor¨ ers DT 48*. Acustica, 13:181–182, 1963.